# **4.各種変更手続について(講習教材の届け先等の変更) 5.eラーニング講習の受講と受講時の留意事項について**

## 1 **受講開始時の操作手順について**

協会ホームページの「eラーニング受講(step3)」ボタンを押下し、「eラーニングログインIDパスワードのご案内」に記載の 受講ID、パスワードにて、eラーニング受講画面へログインしてください。

※受講開始前に、受講者本人の顔写真をご登録いただきます。(受講中は適時、照合を行います。)

 受講開始前の手順の詳細は、「eラーニング受講の手引き」の「1.受講開始までの手続」に記載されていますので、受講 開始前に必ずお読みください。

※「eラーニング受講の手引き」は、本人確認手続画面(協会ホームページの「eラーニング受講」(Step3)のアイコンをク リックすると遷移します)に掲載しています。

## 2 **eラーニングシステム障害発生時の対応について**

eラーニングシステム運営委託先からeラーニングシステムの障害等、受講出来ない事態の発生の連絡を受けた場合は、e ラーニング講習受講中の方に、速やかにメール等でご連絡いたします。また、eラーニングシステムの復旧に関しても同様 にご連絡いたします。

※講習受講中(当協会がシステム運営委託先から連絡を受け受講者の方にメール連絡する前)に、eラーニングシステムの 不具合を認められた方は、「登録講習に関するお問合せ窓口」までご連絡を宜しくお願いいたします。

## **6.修了証明書の交付**

### 1 **登録講習の修了の認定**

登録講習の修了の認定は、登録講習科目ごとに、知識の確認並びに最新の知識および能力の習得を行った者に対して行 います。同時に不正行為の有無もチェックいたします。

全ての時限のビデオ講義の受講、および理解度テストに合格することが必要となります。

### 2 **修了証明書の交付**

修了の認定を受けた受講者の方は、講習開催日(修了日)以降、協会ホームページから修了証明書をダウンロードの上、印 刷してください。※ダウンロード可能期間は講習開催日(修了日)より6ヵ月です。 講習を受講しただけでは主任者登録はされません。必ず主任者登録の申請を行ってください。

#### **〈〈主任者登録の申請〉〉**

主任者登録申請には修了証明書の写しを添付する必要があります。

主任者登録の申請は、講習修了日から6ヵ月以内(登録申請書送付の当日消印有効)に行う必要がありますのでご注意くだ さい。

また主任者登録の更新を受けようとする方は、受講日から6ヵ月以内かつ現主任者登録有効期限の6ヵ月前から3ヵ月前 (登録申請を個人で行う時は2ヵ月前)に行う必要があります。

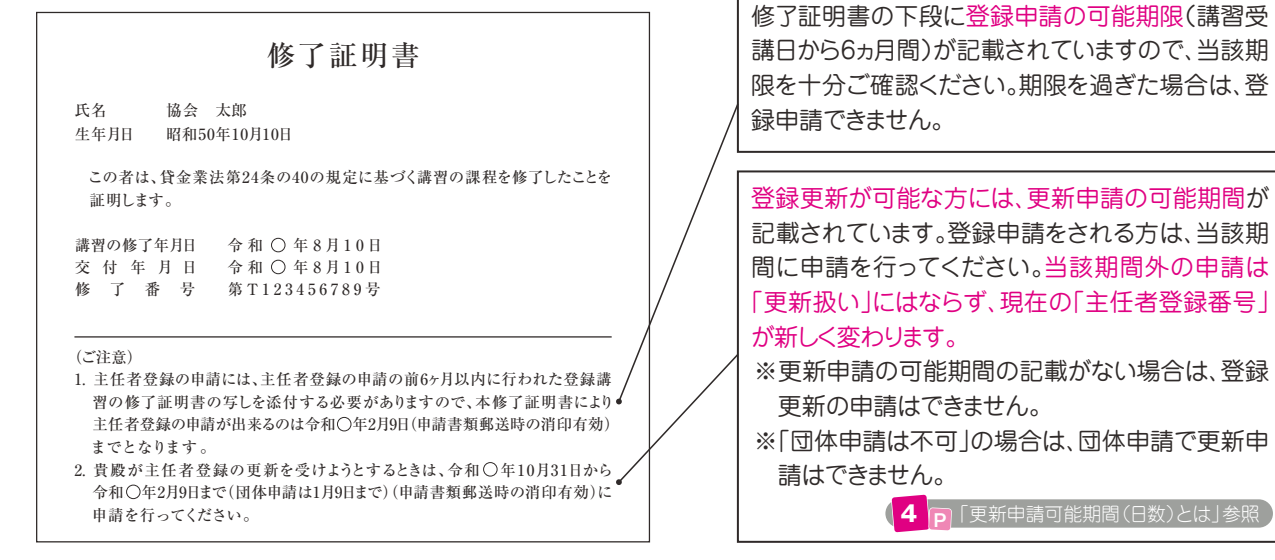

主任者登録の申請方法については、「主任者登録の手引き」をご確認ください。 ※「主任者登録の手引き」は、協会ホームページにも掲載しています。